**MIDHURST CAMERA CLUB**

[www.midhurstcameraclub.co.uk](http://www.midhurstcameraclub.co.uk/)

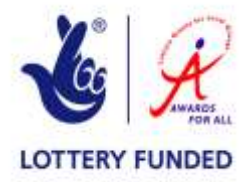

# **PROJECTED DIGITAL IMAGE (PDI) COMPETITION RULES & GUIDELINES**

The Projected Digital Image (or PDI) competition has grown in popularity since its inception to MCC in 2009. Images that are produced by any digital means and submitted for entry will only be allowed provided that no other person's work appears in the image and, if proof is required, then either the original file from the camera without any modification or manipulation, must be made available.

### **A – General conditions for competitions**

- Up to three entries per member will be accepted and judged, as received, and viewed by the judge as projected
- All parts of the image must be the sole work of the entrant
- Unless an entrant instructs otherwise, images may be retained by the club for use in external competitions, exhibitions and club promotions.

## **B – Projection**

- The images will be projected using the Club's PDI Competition software.
- Images are projected in sRGB and you are advised to convert from any other colour space. (In Adobe go to Edit, Colour Settings, Workspace)
- Mode must be RGB Colour or Grayscale, 8 bits only. (In Adobe, Go to Image, Mode)

## **C – File Format and Size**

- File Format must be either .jpg (compression 12) or .tif (no compression).
- Image size maximum 1400 pixels horizontal, maximum 1050 pixels vertical, including any borders. (Not 1400 vertical please). These dimensions are the native resolution of our projector so give optimum viewing
- $\bullet$  DPI (dots per inch) no restriction
- We suggest you project and review your images at 100% magnification prior to submission
- Images must be flattened prior to submission, i.e. must not contain layers

### **D – File Titles (filename)**

- Your images should be named as follows by the title (a maximum of 20 characters with spaces), then a # sign, followed by your name. The software will automatically add the file type to the end of the filename so please do not add .jpg or .tif
- For example, the file name for John Smith's image is Lakeland View this should therefore be named as
- Lakeland View#John Smith

**MIDHURST CAMERA CLUB**

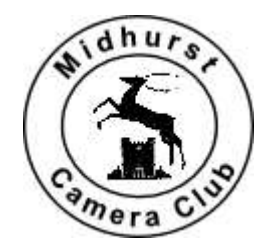

[www.midhurstcameraclub.co.uk](http://www.midhurstcameraclub.co.uk/)

#### **E – Submitting entries**

- The preferred method for entering your digital images is via the upload on the website. This is the most efficient way of entering as there is an automated process which compiles the list of entries. If you are not sure how to do this, log on to the members section and in the downloads section there is a document explaining how to do this
- Alternatively you can write/burn our files onto a CD, DVD or USB memory stick please ensure that your "session is closed". Entries can be emailed, if no bigger than 10mb, to the PDI Competitions Secretary at [website@midhurstcameraclub.co.uk.](mailto:website@midhurstcameraclub.co.uk)
- On the CD/DVD write your name, phone number and date of the competition and hand to the PDI Competitions Secretary
- Complete the online entry form, to be found on the members section of the website, or complete a paper form, either available at meetings or downloaded from the website, and hand this to the PDI Competitions Secretary
- Please ensure that there is no virus present within your CD or memory stick. It will be checked when received and, if a virus is found, it will be rejected

If you have any queries about how to submit your image then please email – [website@midhurstcameraclub.co.uk.](mailto:website@midhurstcameraclub.co.uk) If you would like your images resized please also send them to [website@midhurstcameraclub.co.uk](mailto:website@midhurstcameraclub.co.uk) – please note that we will do this for you for one season only.

Updated on 31 May 2015 JAL – Programme Secretary